## **. HILTTON security**

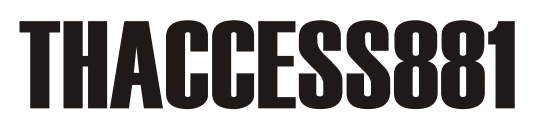

**Access point, bridge, ethernet converter 5.8GHz, funz. full duplex, compatibile IEEE 802.11b/n, 24ch,banda max 65Mbps,port. 5 Km**

**MANUALE CONFIGURAZIONE**

Una breve guida che spiega i brevi passaggi per configurare due <sub>THACCESS881</sub> in modalità **punto-punto**:

- Accediamo tramite web browser alla prima antenna, immettendo user e password (di default admin,admin), ed entriamo nel menù wizard dove ci verrà proposto eventuale modifica dell'indirizzo IP (ovviamente, entrambe le antenne, dovranno avere indirizzo ip differente):

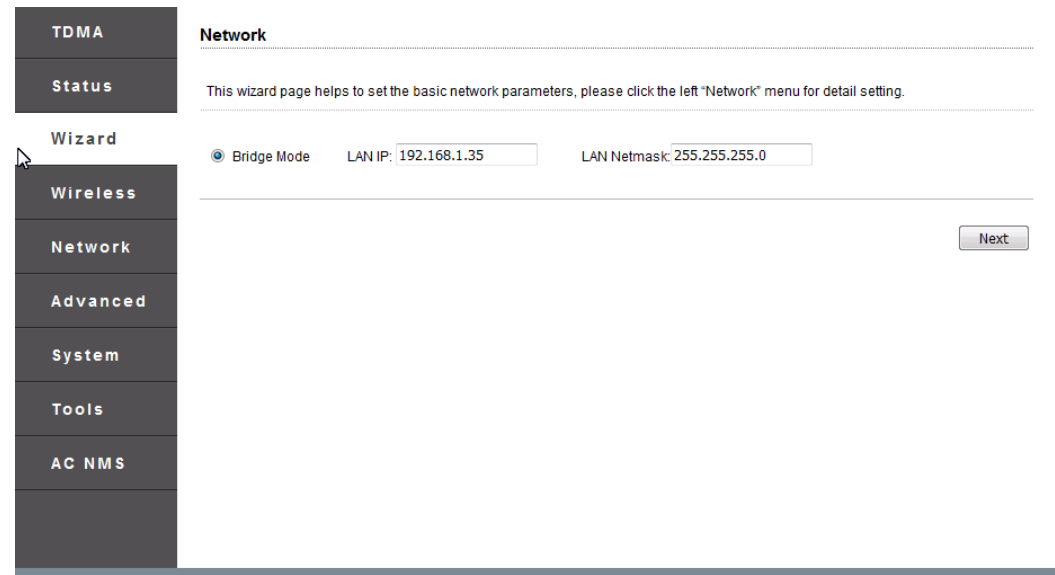

- cliccando sul tasto next, ci verranno richieste le informazioni di base dell'antenna. Sarà importante configurare correttamente entrambe le antenne, identificandole una come **station** e l'altra come **access point**. Sarà importante inoltre, che gli altri parametri, a piacere modificabili (ssid e password) siano impostati correttamente su entrambe le antenne.

ES. La prima è stata configurata come station.

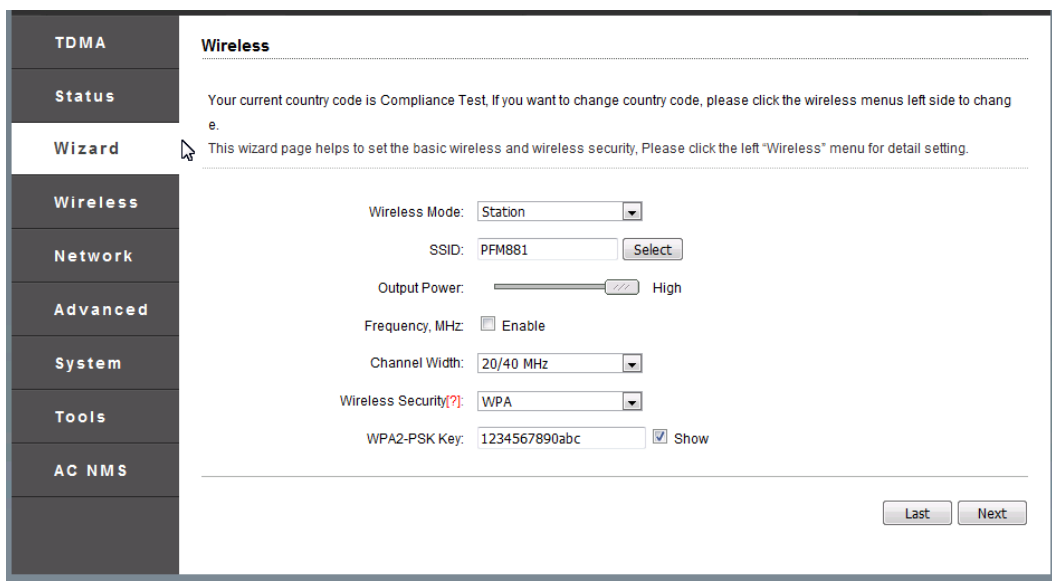

- Cliccando sul tasto next, ci verrà richiesto di confermare la nostra scelta cliccando prima il tasto change e successivamente il tasto apply

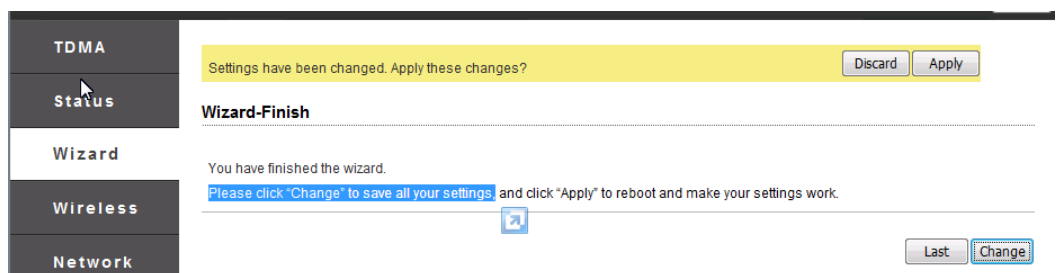

Terminata la configurazione della prima antenna, potremo procedere nella configurazione della seconda, configurandola, accertandosi di rispettare le regole, seguite sul primo device:

- indirizzo ip differente

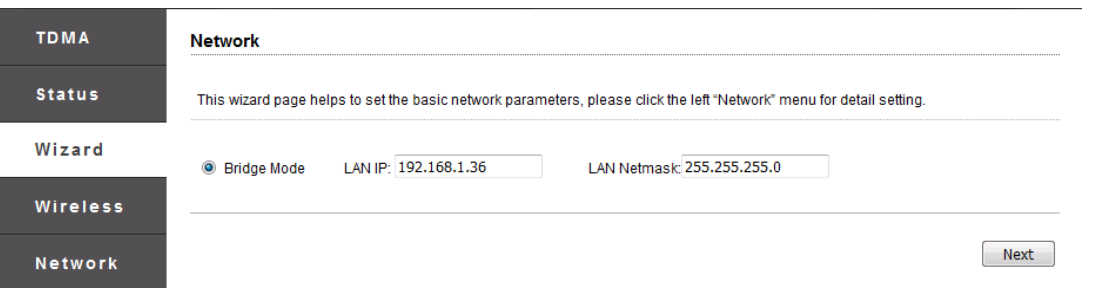

- Device configurato come access point, con uguale ssid e password corrispondente

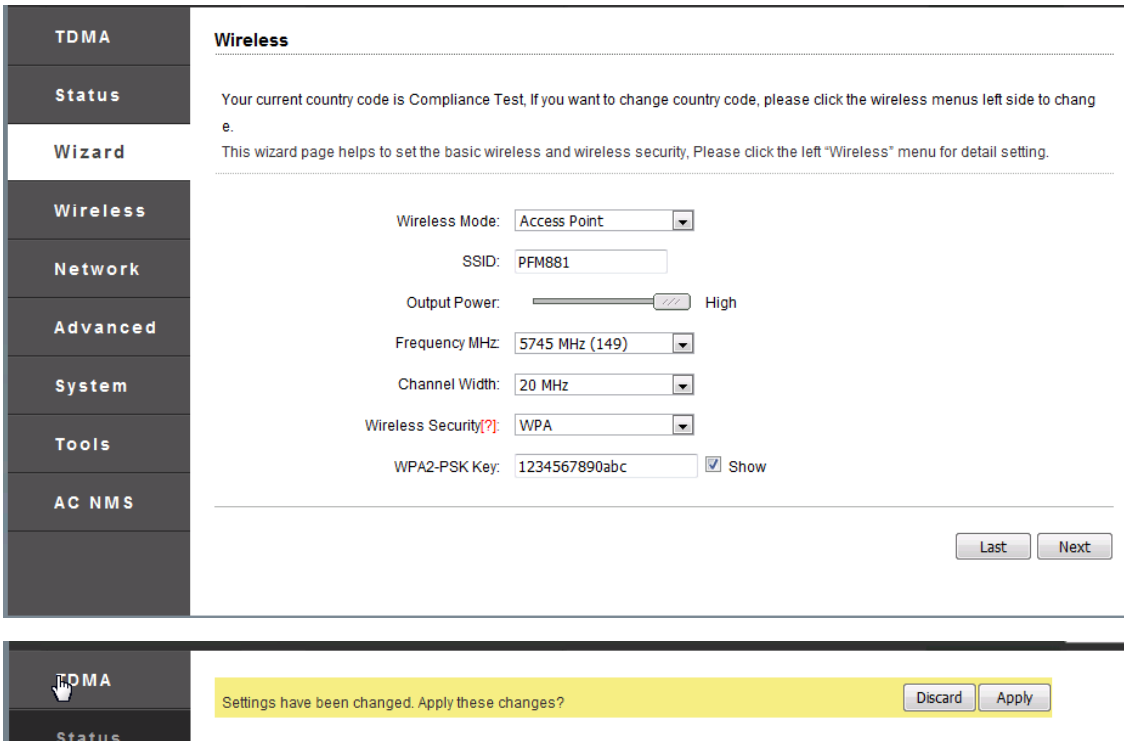

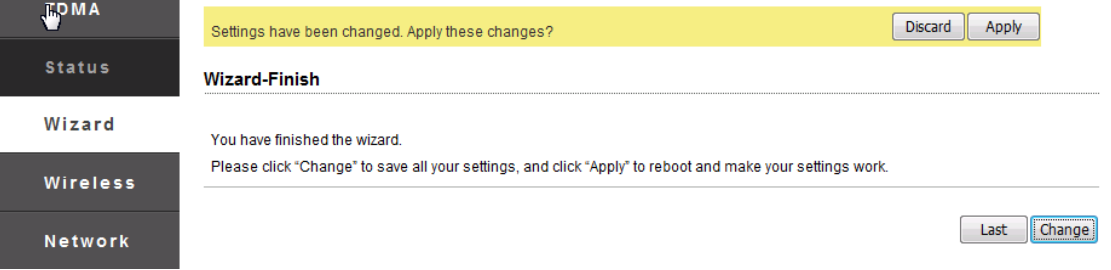

Per eventuale collegamento **multipunto** invece:

- Accediamo tramite web browser alla prima antenna, immettendo user e password (di default admin,admin), ed entriamo nel menù wizard dove ci verrà proposto eventuale modifica dell'indirizzo IP (ovviamente, entrambe le antenne, dovranno avere indirizzo ip differente):

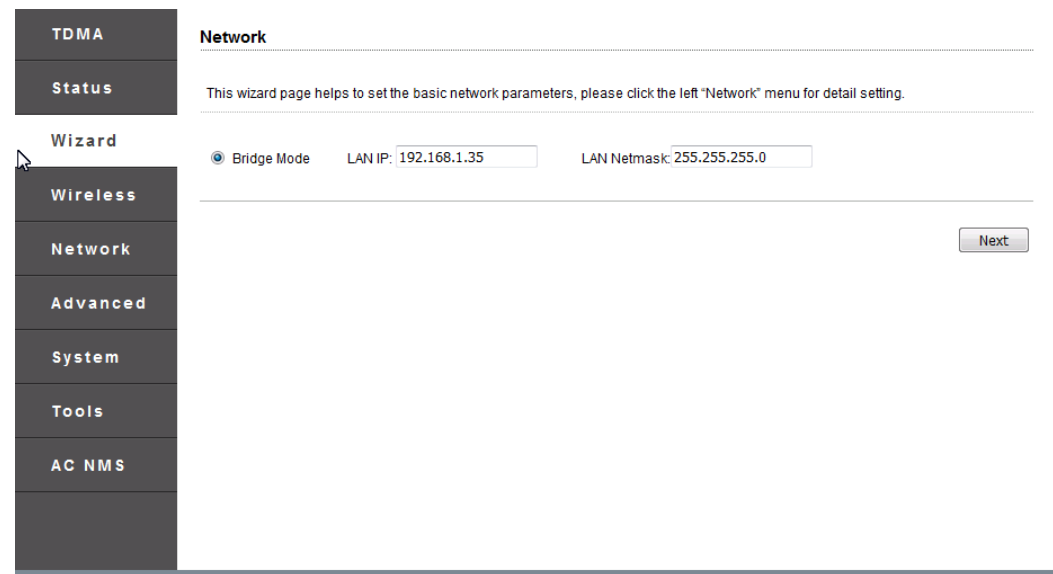

- cliccando sul tasto next, ci verranno richieste le informazioni di base dell'antenna. Sarà importante configurare correttamente le antenne, identificando la principale come **WDS access point** e le secondarie come **WDS station**. Sarà importante inoltre, che gli altri parametri, a piacere modificabili (ssid e password) siano impostati correttamente su tutte le antenne.
- Per tutto il resto delle operazioni seguire la prima parte, ricordandosi di usare sempre la parte WDS station o WDS access point a seconda dell'antenna.